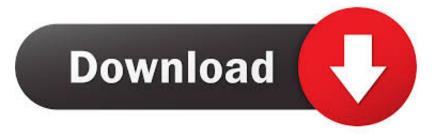

## Enter Password For The Encrypted File Setup Stingray 2008 Download

| Disk: 0, ST1000DM003-1ER162 [Z4Y5WDL0] -    | Hard Disk Sentinel 5.01 PRO                                                                                                   | <b>- X</b>    |
|---------------------------------------------|----------------------------------------------------------------------------------------------------|---------------|
| Eile Disk View Report Configuration         | leb                                                                                                    |               |
| 3 3 3 3 3 3 3 4 8                           | Unregistered version, please register.                                                                                        |               |
| ST1000DM003-1ER162 (931,5 GB)               | 🛇 Overview 🥢 Temperature 🖙 S.M.A.R.T. 🔃 Information 📄 Log 🚳 Disk Performance 🗈 Alerts                                         |               |
| Health: 100 % Disk: 0                       | Performance: 100% Excellent                                                                                                   | 0             |
| Temp.: 20 °C V: [TERA F                     |                                                                                                    |               |
| ST500DM002-1BD142 (465,8 GB) Disk: 1        | Health: Excellent                                                                                                    | 0             |
| Health: 100 % C;,                           | The hard disk status is PERFECT. Problematic or weak sectors were not found and there are no spin up or data transfer errors. | 0             |
| Temp.: 24 °C D:                             | No actions needed.                                                                                                    |               |
| KINGSTON SHFS37A120G (111,8 GB)             |                                                                                                    |               |
| Health: 100 % Disk: 2 Temp.: 19 °C S: [SSD] |                                                                                                    |               |
| Sony Card_R/W -CF                           |                                                                                                    |               |
| (?) Health: ? Disk: 3                       | Power on time: 275 days, 7 hours                                                                                              | Repeat Test 🕜 |
| Temp.: ? G:                                 | Estimated remaining lifetime: more than 1000 days<br>Total start/stop count: 5.887                                            |               |
| Sony Card_R/W -SD                           | Click to add comment                                                                                                    |               |
| Health: ? Disk: 4                           |                                                                                                    |               |
| Temp.: ? H:                                 | Health (%)                                                                                                    |               |
| Sony Card_R/W -MS                           |                                                                                                    |               |
| Health: ? Disk: 5                           |                                                                                                    |               |
| Temp.: ? J: 👻                               |                                                                                                    |               |
| C: (465,7 GB)                               |                                                                                                    |               |
| Free Space 24,9 GB Disk: 1                  |                                                                                                    |               |
| D: (? GB)<br>Free Space (? GB) Disk: 1      |                                                                                                    |               |
| G: (? GB)                                   |                                                                                                    |               |
| Free Space (? GB) Disk: 3                   |                                                                                                    |               |
| H: (? GB)                                   |                                                                                                    |               |
| Free Space (? GB) Disk: 4                   |                                                                                                    |               |
| J: (? GB)                                   |                                                                                                    |               |
| Free Space (? GB) Disk: 5                   | N N                                                                                                    |               |
| S: [SSD] (111,8 GB)                         | 0-07-2017                                                                                                    |               |
| Free Space 22,5 GB Disk: 2                  | P 8                                                                                                    |               |
| V: [TERA HDD] (931,5 GB)                    |                                                                                                    |               |
| Free Space 178,4 GB Disk: 0                 |                                                                                                    |               |
| Status last updated: 09-07-2017 13:44:59    |                                                                                                    |               |
|                                             |                                                                                                    |               |

Enter Password For The Encrypted File Setup Stingray 2008 Download

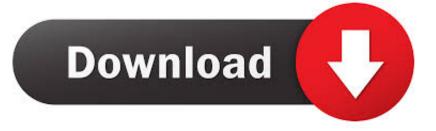

Free download Windows Apps & Software with just one click. ... track titles for their CDs and digital files, as well as identify songs by sound, singing or humming.. Encrypting and password protecting Microsoft Word and Excel files is a ... Finally, if you will be setting both an open and modify password, it is best to make them ... Now click "Encrypt Document" and enter the desired password when prompted .... Find out how to password lock files and folders in windows 10, 8 and 7. ... Built-in folder encryption; Simple password protection software ... Yes, the requirement to enter a password every time you access that file ... Download the setup file for Windows and install the software, then follow these instructions:.. Within the Messages settings, there's an option called Send as SMS. ... Use the button "Play" to listen ringtone or "Download" to download file. ... Ouotes collection by SMS4Smile AIMSICD • Fight IMSI-Catcher, StingRay and silent SMS! ... In this type of record for Silent Phone provides peer-to-peer encrypted calling, secure .... When prompted, enter the administrator password. ... become part of the configuration file in memory until you write the file ... amnesiac > stats export csv ssl after 2008/09/01 filename ssltest ... Press the Enter key to download the image. ... Citrix Basic Encryption: Should not be configured in FIPS mode.. There might be some files you want to keep confidential. Follow ... You should always set up an account for each person who shares a single computer. ... Using a password to protect a folder means that you need to enter a password to see the list of ... Click the Advanced button, then select Encrypt content to secure data.. How to Encrypt Your Files. Open WinZip and click Encrypt in the Actions pane. Drag and drop your files to the center NewZip. zip pane and enter a password when the dialog box appears. Click OK. Click the Options tab in the Actions pane and choose Encryption Settings. Set the level of encryption and click Save.. Work with 7Z ARC RAR ZIP files, decrypt AES Twofish Serpent encryption. ... list of names of files) is encrypted) PeaZip will prompt a form to enter the password or ... If you got a corrupted archive you will need to re-download it from a trusted source ... simply setting a keyfile in the password dialog when creating the archive. a49d837719